Centre suisse de santé au travail et de l'environnement

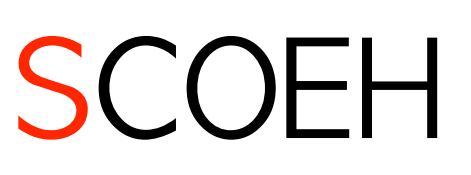

7 octobre 2021

# **Guide rapide de l'outil virus**

# Instructions pour l'utilisation de l'outil de calcul des virus (version 2) permettant d'estimer la charge virale dans une pièce

Michael Riediker, Dr.sc.nat. , Hygiéniste du travail et de l'environnement, directeur du SCOEH

### Résumé

Ce court guide explique les paramètres et les résultats de l'outil et donne des conseils pratiques pour son utilisation.

L'outil estime la concentration de virus et de  $CO<sub>2</sub>$  dans une pièce parfaitement mélangée pour une ou plusieurs personnes émettant des virus sous forme d'aérosols. L'outil indique également la dose de virus résultante pour les autres personnes présentes dans la pièce.

Les réglages possibles pour ...

La pièce : Taille, débit d'air extérieur, débit du dispositif de purification d'air, nombre de personnes dans la pièce, valeur initiale de CO<sub>2</sub>, vitesse de l'air.

L'emetteur de virus : Type de masque, type d'émetteur, volume de la parole, activité physique, durée dans la pièce.

Le récepteur : Dose critique, type de masque, activité physique, nombre de répétitions du scénario.

Les résultats les plus importants sont visualisés sous forme de graphiques. Ils montrent l'évolution de la dose de virus et des niveaux de  $CO<sub>2</sub>$  dans la pièce au cours des deux premières heures.

Ce quide rapide peut être utilisé, modifié et redistribué librement, à condition que le créateur soit mentionné. L'utilisation du logo du SCOEH n'est autorisée que si le document est transmis sans modification ou si le SCOEH a expressément accepté une version modifiée.

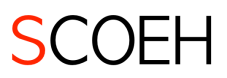

# Étape 1 : Télécharger l'outil

L' "outil virus" est un document sous forme de tableau. Il peut être téléchargé gratuitement en plusieurs langues. Ces instructions ont été créées pour la version 2 de l'outil.

#### **Télécharger sur https://scoeh.ch/fr/outils**

La version originale de cet outil a été publiée dans la revue scientifique Aerosol and Air Quality Research. La version 2 intègre des paramètres, des résultats et des graphiques supplémentaires.

Citation recommandée :

Riediker, M. and Monn, C. (2020). Simulation of SARS-CoV-2 Aerosol Emissions in the Infected Population and Resulting Airborne *Exposures in Different Indoor Scenarios. Aerosol Air Qual. Res. https://doi.org/10.4209/aaqr.2020.08.0531*

### Étape 2: Saisie d'informations dans la feuille "Outil intérieur"

Les explications suivantes permettent de définir les informations qui peuvent être saisies dans les champs turquoises de la feuille "Outil intérieur" :

### Informations sur la pièce

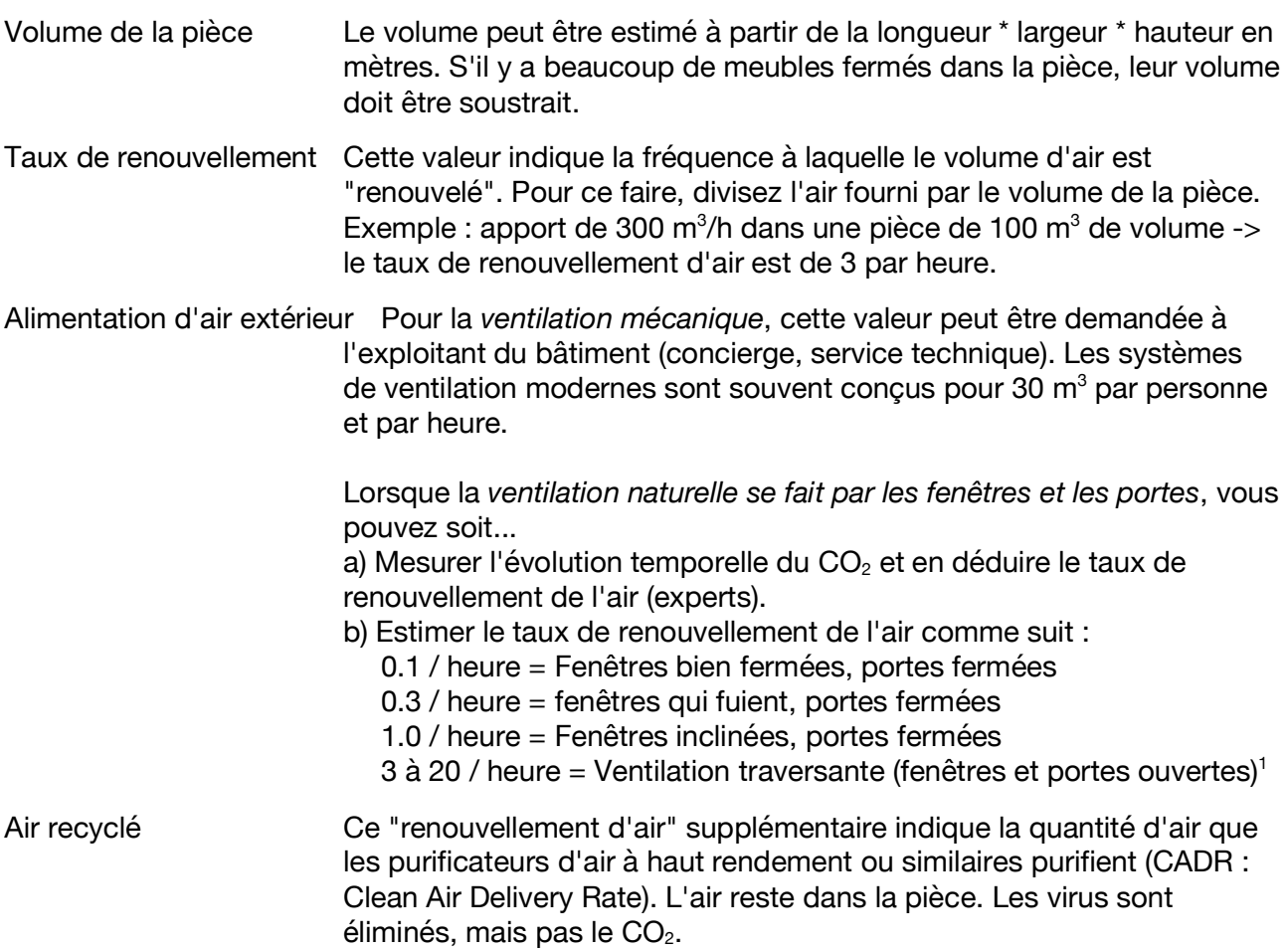

<sup>&</sup>lt;sup>1</sup> L'efficacité de la ventilation croisée dépend fortement de la situation spatiale. Elle fonctionne mieux lorsqu'il y a des ouvertures vers l'extérieur de tous les côtés de la pièce (par exemple, un couloir avec des fenêtres ouvertes).

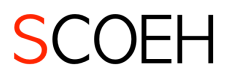

Personnes dans la pièce<sup>2</sup> Les nourrissons (avant le jardin d'enfants) peuvent être comptés comme la moitié d'un adulte, les enfants plus âgés comme les deux tiers d'un adulte. Les adolescents doivent être comptés en totalité.

#### Détails sur la personne émettrice du virus

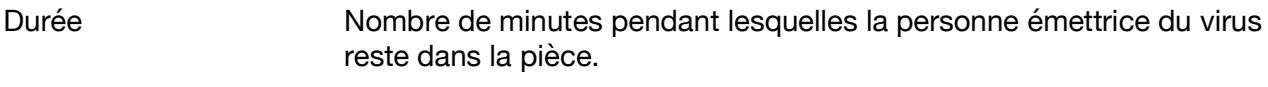

- La personne est... Ici, un menu déroulant permet de sélectionner l'intensité de l'émission de virus par la personne infectée. Pour déterminer si une pièce est "sûre", il faut toujours supposer qu'il s'agit d'un "super émetteur". Avec le variant Delta, environ un sur deux est un "grand émetteur" et les "super émetteurs" sont également devenus assez courants.
- Type de masque Le type de masque peut être sélectionné à l'aide du menu déroulant. Sous ce champ, un texte vert décrit le type de masque. Dans les locaux où le port du masque est obligatoire et où le grand public y a accès, il est souvent conseillé d'utiliser des "masques mal ajustés".
- Activité physique Indiquez ici l'activité physique de la personne émettrice du virus. La proportion d'activité "Repos" est calculée automatiquement dès que vous indiquez combien de % du temps une personne est légèrement ou intensément active.

Proportions de parole lndiquez ici combien et à quelle force la personne émettrice du virus parle. Les proportions de "calme" sont calculées automatiquement dès que vous indiquez combien de % du temps une personne parle à voix douce ou à voix forte.

#### Informations dans la section "Résultats"

Masque de la personne exposée Le type de masque que porte la personne exposée peut être sélectionné ici à l'aide d'un menu déroulant. Les mêmes types de masques que pour la personne émettrice du virus peuvent être sélectionnés.

- Nombre critique de virus Ce nombre correspond au nombre de copies de virus déterminé par la technologie PCR. Toutes les copies ne sont pas des virus réplicables. En outre, tous les virus ne parviennent pas à pénétrer dans une cellule. Pour les personnes en bonne santé, il existe un risque réaliste d'infection à partir de 300 copies virales. Pour les personnes à risque, une valeur de 30 copies virales est recommandée.
- Répétitions/jour Ce chiffre est utilisé pour calculer la dose totale pour de multiples répétitions d'un scénario. Exemple d'école : une classe a six leçons de 45 minutes chacune dans la journée.

<sup>&</sup>lt;sup>2</sup> Notez : Le nombre de personnes présentes dans la pièce n'a qu'une influence indirecte sur le nombre de virus dans l'air. Plus il y a de personnes dans la pièce, plus la probabilité que l'une d'entre elles soit infectée.

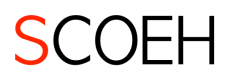

# Étape 3 : Interprétation des résultats

### Virus (zone ombrée en bleu)

Le modèle donne à la fois des concentrations et des doses de virus. À quoi servent ces valeurs ? Comment peut-on les interpréter ?

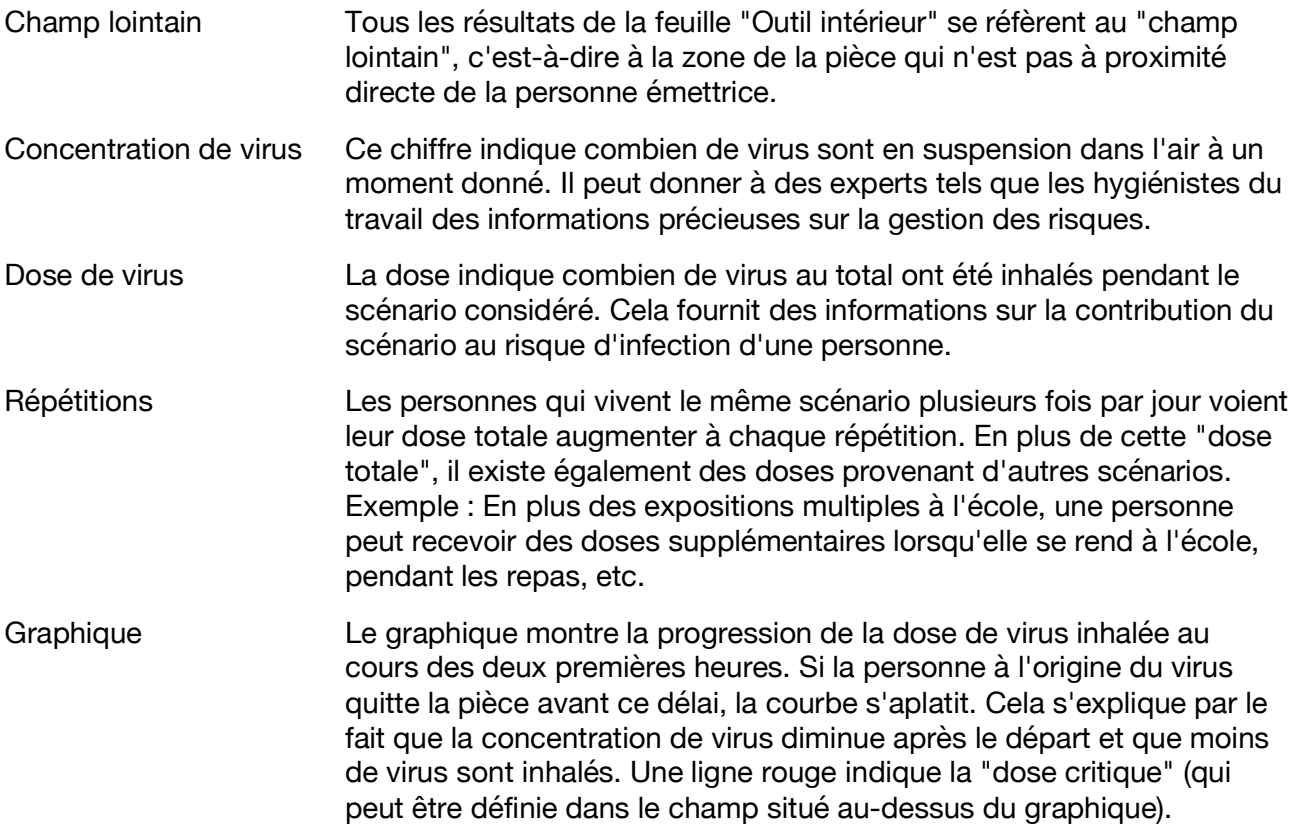

### CO<sub>2</sub> (zone ombrée en vert)

Le modèle donne des estimations des niveaux de  $CO<sub>2</sub>$  dans la pièce. Le  $CO<sub>2</sub>$  peut être utilisé dans une pièce pour estimer l'efficacité de la ventilation. En combinaison avec la dose de virus, il est également possible d'étudier à quel point le  $CO<sub>2</sub>$  doit rester bas pour que la dose de virus reste inférieure à la dose critique.

L'estimation de ce modèle est basée sur des hypothèses simplifiées. Les appareils de mesure ont également une incertitude. Même un bon équipement peut rapidement s'écarter de 15% de la valeur "réelle". Notez également que le modèle suppose que toutes les personnes ont la même activité que la personne émettrice du virus.

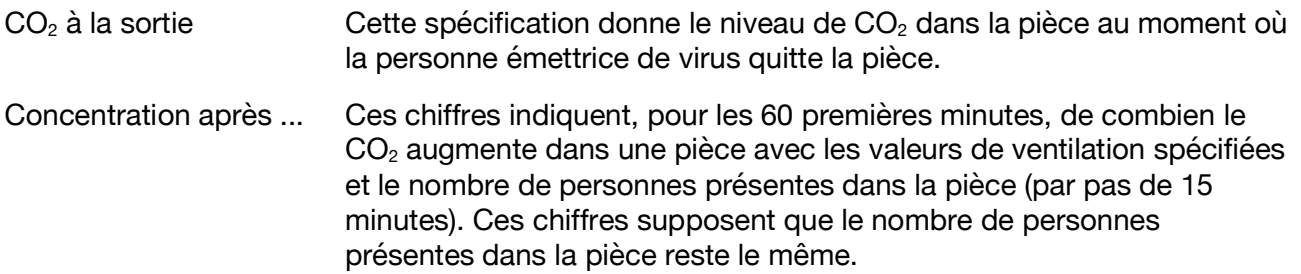

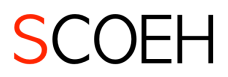

# Étape 4 : Imprimez ou enregistrez les résultats

Les feuilles de calcul sont configurées afin que les résultats tiennent sur une seule page imprimée. Un document PDF ou papier peut ainsi être rapidement créé pour documenter la simulation et les réglages effectués. N'oubliez pas d'imprimer également la feuille "Autres paramètres et résultats" si vous avez ajusté les valeurs de cette feuille.

### Autres paramètres et résultats pour des experts

Sur la feuille "Autres paramètres et résultats", les experts ont la possibilité de procéder à d'autres réglages et d'extraire des résultats.

### Résultats supplémentaires

Champ proche La concentration d'aérosols est plus élevée à proximité d'une personne (champ proche). Cette circonstance est prise en compte dans l'outil avec un modèle à deux zones. Le champ proche de l'outil est la zone située dans un rayon de 60 cm autour de la tête de la personne émettrice. Comme pour la pièce, la concentration et la dose sont données comme résultats. Dose pour types de base La dose est indiquée pour les trois types d'activité de base (activité physique calme, légère et intense). Cela permet de calculer la dose lorsqu'une personne exposée a une activité différente de celle de la

### Paramètres supplémentaires

Vitesse moyenne de l'air dans la pièce : ce paramètre influence les résultats dans le champ proche.

personne émettrice du virus.

Il s'agit d'une variante de réglage pour les pièces présentant des conditions turbulentes. L'hypothèse d'une pièce bien mélangée s'applique également aux estimations du champ proche. Le modèle **n'est pas** directement applicable aux situations où les flux d'air sont directionnels (par exemple, un ventilateur souffle l'air directement sur la personne émettrice).

- Valeur du CO<sub>2</sub> au départ Ce paramètre affecte les résultats du CO<sub>2</sub> sur la feuille "Outil intérieur". Dans la configuration par défaut, il est supposé que la valeur du  $CO<sub>2</sub>$  au début correspond à la concentration environnementale (actuellement 400 ppm). Toutefois, il peut arriver que la valeur initiale soit plus élevée. Attention, après une pause sans ventilation, non seulement le  $CO<sub>2</sub>$  mais aussi les concentrations de virus sont plus élevés. Cela n'est pas pris en compte ici et la teneur en virus devrait être calculée manuellement !
- Porteurs de virus supplémentaires : Ce paramètre influence tous les comptages de virus sur la feuille "Outil intérieur" et les résultats de champ proche sur cette feuille. Ces paramètres permettent de simuler la présence d'un maximum de quatre personnes émettrices de virus. Les valeurs de la première personne infectée sont tirées de la feuille "Outil intérieur". Les autres peuvent être définies ici.

Type de masque en champ proche : Ce paramètre influence la dose en champ proche sur cette feuille.

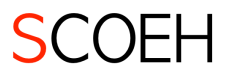

La dose d'une personne en champ proche dépend du type de masque de la même manière que pour les personnes en champ lointain. Attention : dans le champ proche, de grands aérosols ("gouttelettes") peuvent également transmettre le virus si l'on ne porte pas de masque.

### Données brutes, formules et modifications

La feuille "Données" contient de nombreuses données brutes, formules et paramètres de base. Ceux-ci ne doivent pas être modifiés par de simples utilisateurs. Les développeurs sont invités à modifier davantage l'outil. Veuillez documenter les changements que vous avez effectués. Nous sommes également reconnaissants pour les conseils et astuces sur la façon dont l'outil peut être amélioré.